随着加密货币市场的兴起,越来越多的人开始关注并购买以太坊(ETH)。Bitget 是一家知名的数字资产交易平台,提供了便捷的手机App供用户进行以太坊的购买 和交易。以下是下载Bitget手机App并购买以太坊的步骤:

第一步:下载Bitget手机App

 在手机的应用商店(如App Store或Google Play)中搜索"Bitget",找到Bitget的官方App并下载安装到手机上。

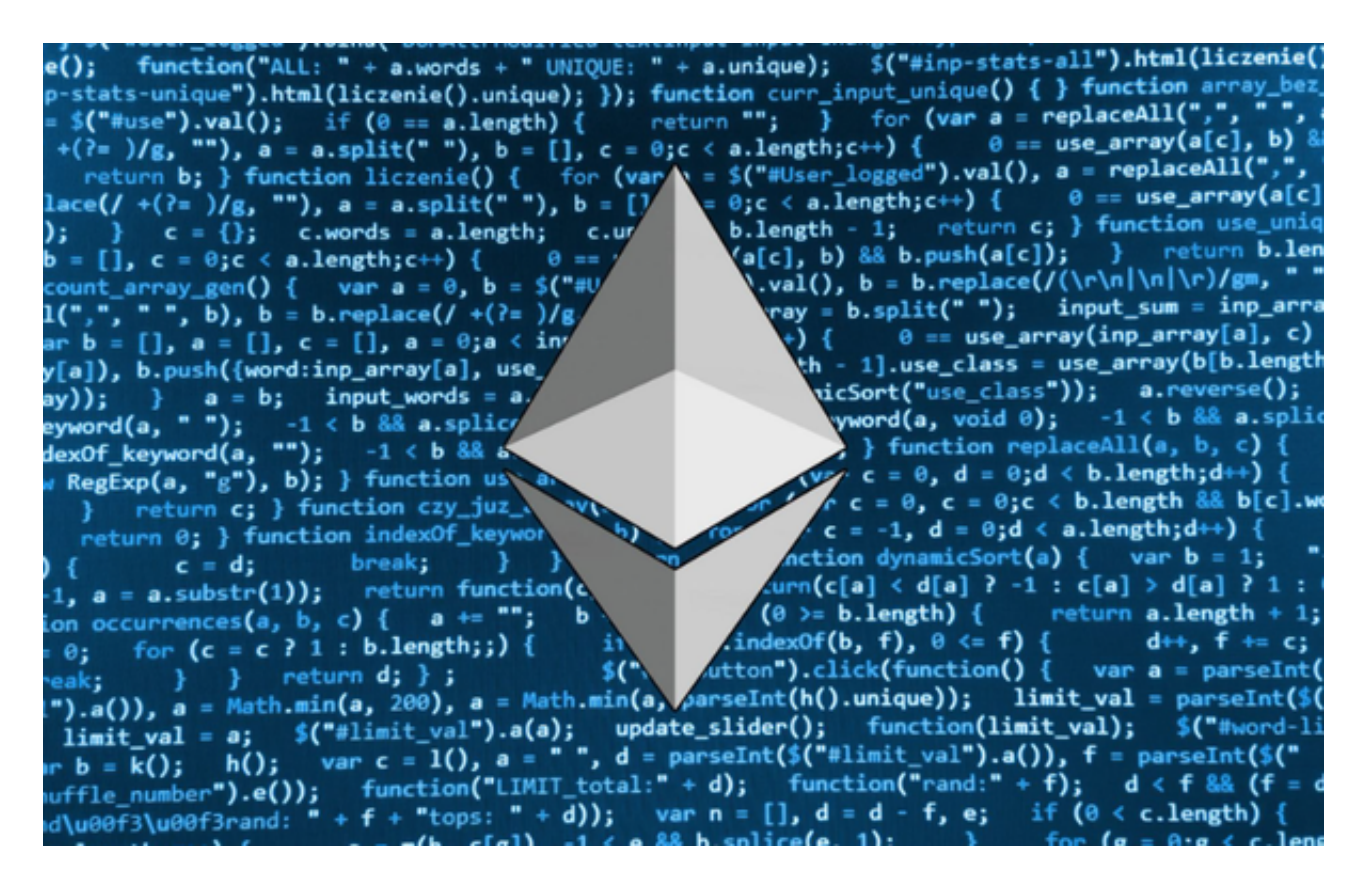

第二步:注册账户

打开Bitget手机App后,点击"注册"按钮创建一个新的账户。根据App的提示, 填写必要的个人信息(如用户名、密码和邮箱等),并完成账户注册。

第三步:实名认证

 为了提高账户的安全性和交易限额,您需要进行实名认证。在App中找到"个人 中心"或"设置"等相关选项,按照提示完成实名认证的流程。通常需要提供身份 证明文件的照片和个人信息等。

第四步:充值

 在完成实名认证后,您需要将一定数量的法定货币(如人民币或美元)充值到Bit get账户中。在App中找到"充值"或"资金管理"等选项,选择您想要充值的法 定货币种类,并按照指引完成充值操作。通常可以通过银行转账、支付宝或微信支 付等方式进行充值。

第五步:购买以太坊

 一旦您的Bitget账户中有足够的法定货币余额,您可以开始购买以太坊。在App中 找到"交易"或"市场"等选项,选择以太坊的交易对(如ETH/USDT或ETH/BTC 等),并输入您想要购买的以太坊数量和价格等信息。确认无误后,点击"购买" 按钮完成交易。

第六步:安全存储

 购买以太坊后,为了确保资产的安全,建议将以太坊转移到您自己的数字钱包中 。在Bitget手机App中找到"提币"或"转出"等选项,输入您的以太坊钱包地址 和转出数量等信息,然后点击"确认"按钮完成转出操作。

 需要注意的是,加密货币市场存在一定的风险,投资者应该充分了解市场和项目 的基本情况,并根据自身的风险承受能力进行投资。此外,购买以太坊时需要注意 账户的安全,不要泄露个人信息和登录密码,以免造成资产损失。

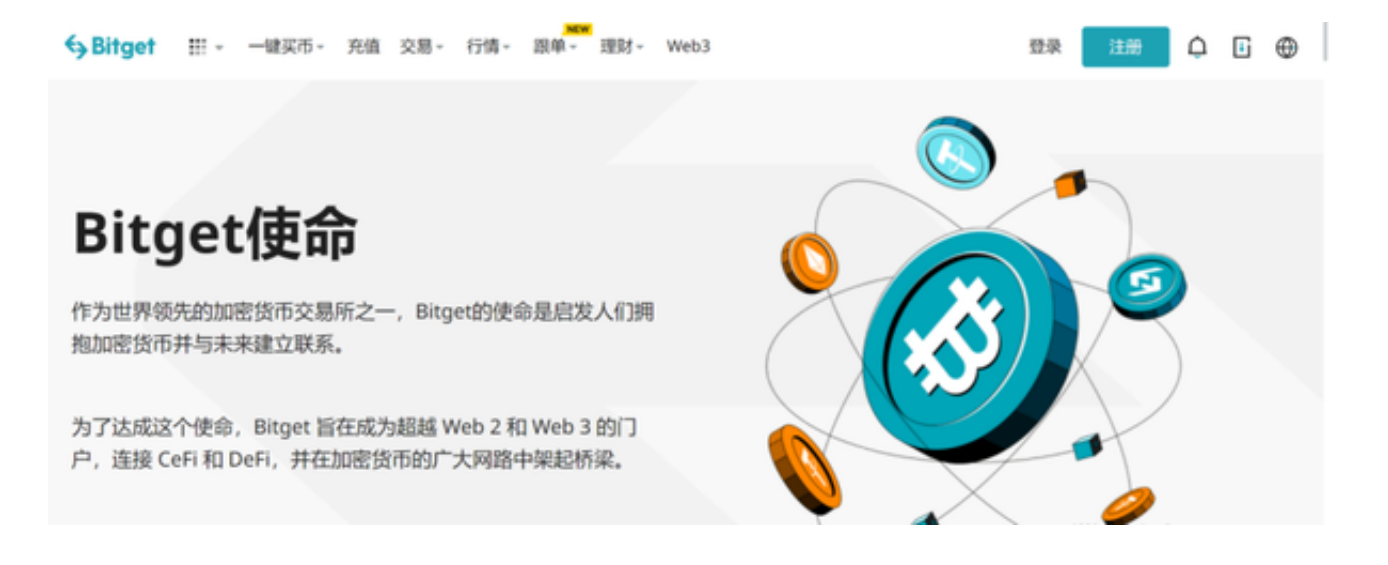

 Bitget成立于2018年,是全球领先的加密货币交易所,其期货交易和复制交易服 务是其主要特色。该交易所在100多个国家和地区为超过800万用户提供服务,并

致力于通过与可信赖的合作伙伴合作,包括传奇阿根廷足球运动员Lionel Messi、 领先的意大利足球队Juventus和官方电子竞技赛事组织者PGL,帮助用户更智能地 交易。根据Coingecko, Bitget目前是前五大期货交易平台和前十大现货交易平台 之一。